## GST Profile

If you are located in Singapore, UAE or India you need to set up a legal profile.

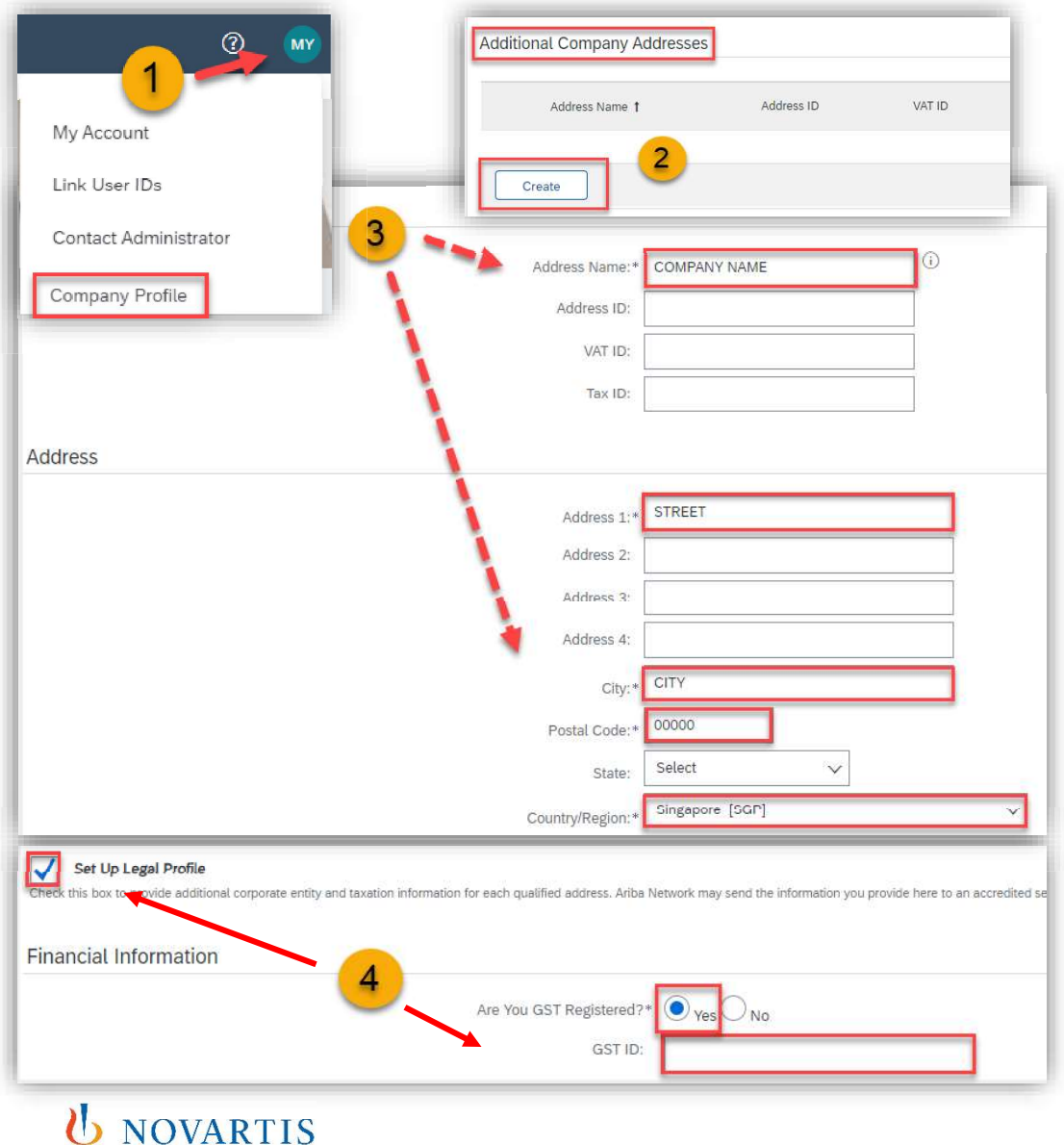

To set up a legal profile as a supplier in Singapore, UAE or India, follow these steps: a legal profile as a supplier in **Singapore, UAE** or **India**, follow these<br> **n Initials** on the right up corner and choose **Company Profile.**<br> **Additional Company Addresses** section and click Create.<br>
the Company Name in t

1) Click on Initials on the right up corner and choose Company Profile.<br>2) Go to Additional Company Addresses section and click Create.

3) Enter the Company Name in the Address Name field section and the following required fields in the Address section:

- SG/UAE/IN.
- City.  $\bullet$  .
- Postal Code.  $\bullet$
- Country.

4) Select the Set Up Legal Profile check box. In the Financial Information section, select your option for the question Are You GST Registered?

The field GST ID is mandatory if you are GST Registered.

Click Save.